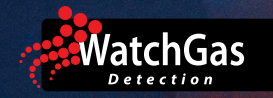

# **UNI Mono Dock**

# Schnellstart-Anleitung

### EINRICHTUNG UND INSTALLATION

- 1. Schließen Sie das Gerät über das USB-Kabel an einen PC an und verwenden Sie die WatchGas Suite-Software, um die Kalibriergas-Konzentration, Alarm-Einstellungen und andere Parameter zu konfigurieren. Achten Sie drauf, dass Sie den Sensortyp an den zu kalibrierenden anpassen.
- 2. Schließen Sie das Kalibriergas an den Kalibriergaseinlass (2), unter Verwendung eines Demand-Flow-Reglers und einem 6mm Last-O-More Probenameschlauch, an. Stecken Sie den Probenahmeschlauch direkt in den Schnellanschluss des Einlasses.

### KALIBRIERUNG

- 1. Schalten Sie das UNI ein und legen Sie es mit der Vorderseite nach unten in die Vorrichtung.
- 2. Wenn die STATUS-LED nicht leuchtet, drücken Sie die CAL-Taste, bis die LED grün leuchtet.
- 3. Drücken Sie CAL, um die Kalibrierung zu starten. Die Geräte-LED sollte während der Kalibrierung grün blinken.
- 4. Wenn die Kalibrierung erfolgreich war, leuchtet die Geräte-LED grün, ansonsten rot.
- 5. Der Kalibrierbericht wird im Gerätespeicher abgespeichert.
- 6. Um die Kalibrierung abzubrechen, halten Sie die CAL-Taste gedrückt, bis die LED des Geräts erlischt.
- 7. Um das Gerät auszuschalten, halten Sie die CAL-Taste gedrückt, bis die Status-LED erlischt.

# **BUMP-TEST**

- 1. Schalten Sie das UNI ein und legen Sie es mit der Vorderseite nach unten in die Vorrichtung.
- 2. Wenn die STATUS-LED nicht leuchtet, drücken Sie die CAL-Taste, bis die LED grün leuchtet.
- 3. Drücken Sie BUMP, um den Bump-Test zu starten. Die Geräte-LED sollte während des Bumptests etwa 30 Sekunden lang grün blinken.
- 4. Wenn der Bump-Test erfolgreich war, leuchtet die LED des Geräts grün, ansonsten rot.
- 5. Der Bump-Test-Bericht wird im internen Speicher gespeichert.
- 6. Um das Gerät auszuschalten, halten Sie die CAL-Taste gedrückt, bis die Status-LED erlischt.

## GERÄTE ÜBERSICHT

- 1. Frischlufteinlass<br>2. Kalibriergaseinla
- 2. Kalibriergaseinlass<br>3. Gasauslass
- 3. Gasauslass<br>4. UNI-Geräte
- 4. UNI-Gerätehalterung<br>5 USB-Anschluss
- 5. USB-Anschluss
- 6. MonoDock Status-LED<br>7. CAI-Taste
- 7. CAL-Taste<br>8 BUMP-Tast
- 8. BUMP-Taste<br>9 Getäte-LED
- 9. Getäte-LED

### LEDS & SIGNALTON

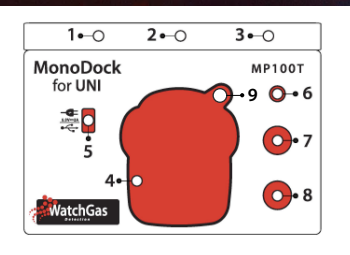

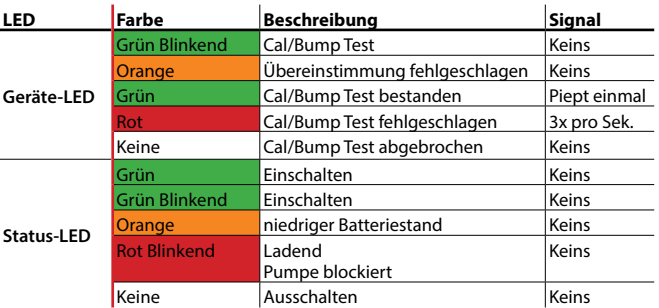

### DATENPROTOKOLL & ZERTIFIKATE

Schließen Sie die MonoDock über das USB-Kabel an einen PC an und verwenden Sie die WatchGas Suite-Software. Gehen Sie auf 'Get Datalog', um das Datenprotokoll zu importieren. Klicken Sie anschließend mit der rechten Maustaste auf ein Protokoll, um ein Zertifikat zu erstellen.

#### WARNUNG

**Lassen Sie sich entsprechend schulen und lesen Sie die Anweisungen vor dem Gebrauch und der Wartung dieses Geräts! Besuchen Sie www.WatchGas.com für weitere Informationen.**